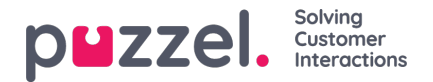

## **Agent settings**

Här kan du välja agenterna och agentkolumnerna som ska visas på din Agent Wallboard. Placera agenterna och kolumnerna i den ordning du vill ha dem och spara.

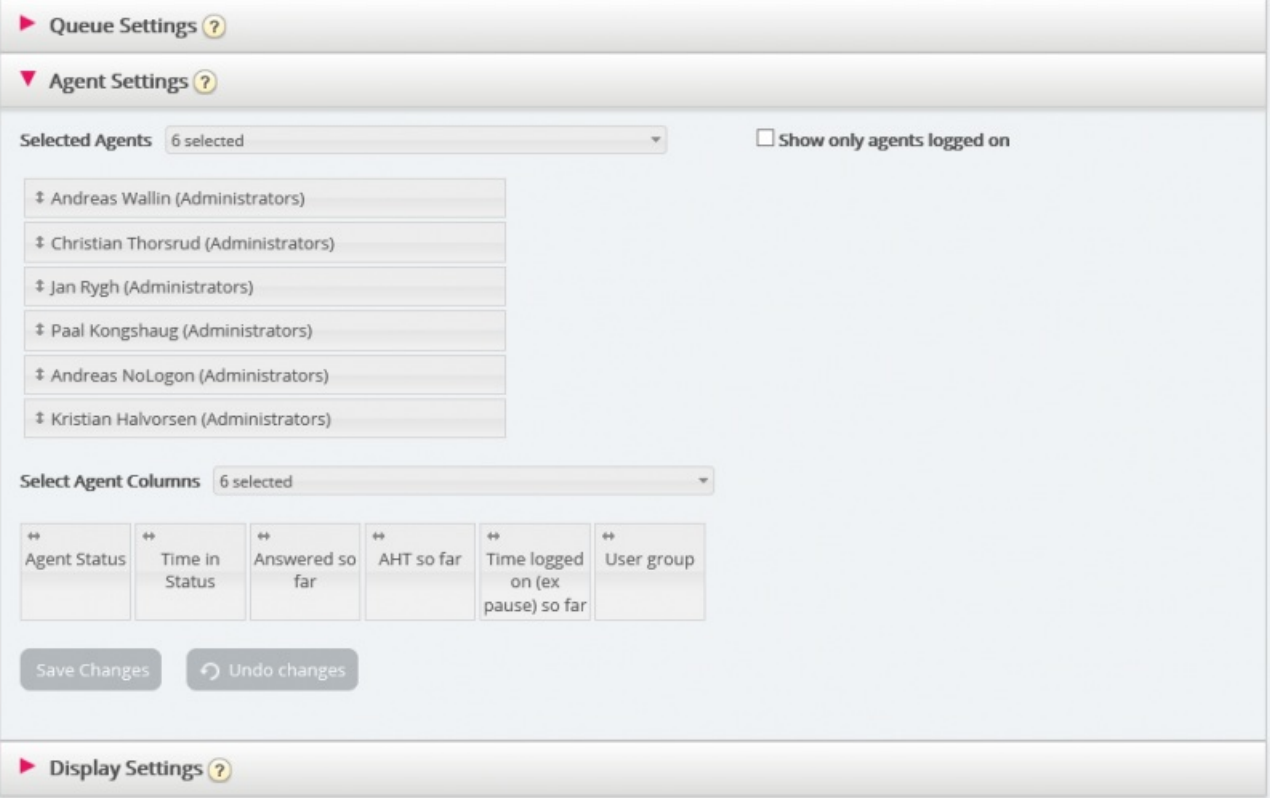

Om du bara vill att Wallboarden ska visa de agenter som är inloggade (av de som har markerats), markerar du Show only agents logged on innan du sparar. Tillgängliga kolumner att välja mellan:

- Agent status
- Time in status
- Offered requests so far
- Answered so far
- speak time so far
- wrap-up so far
- AHT so far
- Open dialogs
- Time logged on (ex. pause) so far
- Time logged on (incl. pause) so far
- Time in pause so far
- Profile name
- Phone number
- User group